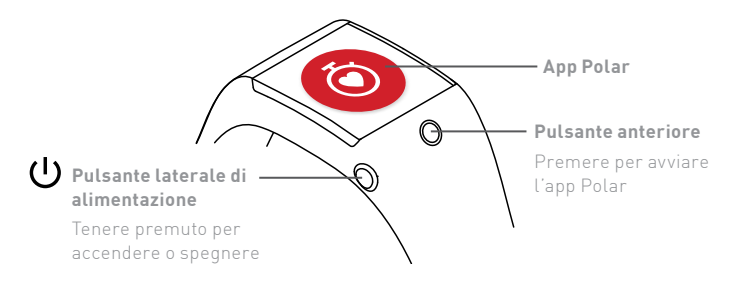

## **Configurazione di Polar M600**

Lo smartwatch Polar M600 è compatibile con smartphone dotati di AndroidTM 4.3+ o iOSTM 9.0+. Visitare il sito g.co/WearCheck sul telefono per vedere se è compatibile con Android WearTM. Osservare le seguenti **tre fasi di configurazione** per iniziare ad utilizzare M600. Tenere l'M600 e il telefono vicini durante la configurazione. La prima configurazione potrebbe richiedere qualche minuto.

# Operazioni preliminari 1

- 1. **Avviare la carica** sull'M600 e lasciarlo caricare durante la configurazione.
- 2. **Accendere** l'M600 tenendo premuto il pulsante laterale di alimentazione finché non appare il logo Polar. Successivamente, per l'accensione iniziale del sistema operativo è necessario qualche minuto.
- 3. Toccare per iniziare e selezionare la **lingua**. Se si sceglie una lingua non corretta, scorrere a destra per tornare al menu della lingua.
- 4. Assicurarsi che lo smartphone sia connesso a **Internet** e che il **Bluetooth** sia attivato.

## Associazione del telefono all'M600

- 2 Associazione del telefono all'M600<br> **1** è necessario installare l'app **Android Wear** sul telefono per connettere **3** lo smartwatch e il telefono.
	- 1. Installare l'app Android Wear sullo smartphone da Google Play TM o dall'app App Store.
	- 2. Aprire l'app Android Wear sul telefono.
	- 3. Scorrere verso l'alto sull'M600 per vedere il **codice dello smartwatch**, quindi toccare lo stesso codice sullo smartphone.
	- **4.Utenti di telefoni Android:** Sullo smartphone si riceverà una richiesta di associazione Bluetooth. Assicurarsi che il codice di associazione dell'M600 corrisponda al codice di associazione mostrato sullo smartphone. Toccare **Associa** o **OK**.

 **Utenti iPhone:** Accettare la richiesta di associazione Bluetooth sullo smartphone toccando **Associa** o **OK**. È necessario confermare la connessione dei dispositivi: Assicurarsi che il codice dell'M600 corrisponda al codice mostrato sullo smartphone e toccare **CONFERMA.**

- 5. Al termine dell'associazione viene visualizzato un messaggio di conferma rapida sull'M600 e sullo smartphone. La sincronizzazione iniziale e l'aggiornamento possono richiedere del tempo.
- 6. Attenersi alle istruzioni su schermo sul telefono per copiare l'**account Google**  dallo smartphone all'M600 e attivare le **notifiche dello smartwatch**.

#### Attivare l'app Polar sull'M600

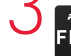

Per ottenere le funzioni di rilevamento attività e allenamento di Polar sull'M600, è necessario attivare l'**app Polar** sullo smartwatch installando l'**app Polar Flow** sul telefono.

- 1. Installare l'app Polar Flow sullo smartphone da Google Play o dall'App Store. Se si dispone già dell'app Polar Flow sul telefono, assicurarsi che sia attualizzato alla versione più recente.
- 2. Aprire l'app Polar Flow sul telefono.

 **Utenti iPhone:** Per procedere è necessario aprire l'app Polar sull'M600 premendo il pulsante anteriore. Quindi, toccare **Avvio** sul telefono.

- 3. Scegliere se indossare l'M600 sul **polso sinistro o su quello destro**, quindi toccare **Continua**. Utenti iPhone: toccare **Salva e sincronizza**.
- 4. **Accedere** con l'account Polar o crearne uno nuovo.
- 5. Quando si attiva correttamente l'app Polar sull'M600, viene visualizzato il testo "Configurazione completata".

#### **Utenti iPhone:** è necessario connettere manualmente G

- l'M600 ad una rete Wi-Fi.
- 1. Assicurarsi che il display dell'M600 sia attivo e scorrere verso il basso dall'alto della schermata.
- 2. Toccare l'icona delle impostazioni > **Connettività** > **Wi-Fi** > **+Aggiungi rete**.
- 3. Trovare e toccare la rete a cui connettersi. Se la rete selezionata richiede una password, toccare **Immetti su smartphone**. Sullo smartphone, immettere la password e toccare **Connetti**.

# Sei pronto. Divertiti!

#### **Allenamento con M600**

- Per ottenere valori precisi della frequenza cardiaca durante l'allenamento, è necessario fermare saldamente il cinturino sul polso, **dietro l'osso del polso**. Il sensore deve essere a contatto con la pelle, ma il cinturino non deve essere troppo stretto.
- Per iniziare l'allenamento, aprire l'app Polar premendo il pulsante anteriore, selezionare **Allenamento** e trovare lo sport da praticare. Attendere che l'M600 rilevi la frequenza cardiaca (e il GPS) e premere il pulsante anteriore per avviare la registrazione della sessione di allenamento.

#### **Dopo l'allenamento**

• Tenere premuto il pulsante anteriore per arrestare registrazione della sessione di allenamento.

 $\circ$ 

- L'M600 sincronizza automaticamente i dati di allenamento con l'**app Polar Flow**  in cui è possibile osservare immediatamente i dati di attività, allenamento e sonno. Per un'analisi di allenamento più dettagliata, visitare il sito flow.polar. com.
- Al termine dell'allenamento, allentare il cinturino e indossarlo come un normale orologio.
- Tenere pulito l'M600 separando il cinturino dal dispositivo e lavare entrambi con acqua corrente dopo ogni sessione di allenamento.
- Non caricare l'M600 se è bagnato o umido per il sudore.

### **Ulteriori informazioni sull'M600**

- Per ulteriori informazioni su Polar M600, visitare il sito support.polar.com/en/ **M600**
- Consultare anche la documentazione di supporto Android Wear sul sito support.google.com/androidwear.

#### **Specifiche tecniche**

#### **M600 Osso del polso**

TIPO DI BATTERIA BATTERIA LI-POL A 500 MAH SENSORE DI FREQUENZA CARDIACA OTTICO INTERNO TEMPERATURA DI FUNZIONAMENTO DA -10 °C A +50 °C IMPERMEABILITÀ ADATTO PER IL NUOTO (IPX8 10 M) MATERIALI DEL CINTURINO SILICONE

 POLICARBONATO ACCIAIO INOSSIDABILE MATERIALI DEL DISPOSITIVO VETRO CORNING® GORILLA® 3 GLASS POLICARBONATO/ACRILONITRILE-BUTADIENE-STIRENE+30% DI FIBRA DI VETRO ACCIAIO INOSSIDABILE POLIMETIL-METACRILATO POLIAMMIDE

#### **Segui Polar**

**R**  $\blacktriangleright$  **H C** /polarglobal

ANDROID WEAR, GOOGLE PLAY E ALTRI MARCHI SONO MARCHI DI FABBRICA DI GOOGLE INC. APP STORE È UN MARCHIO DI SERVIZIO DI APPLE INC. CORNING E GORILLA SONO MARCHI REGISTRATI DI CORNING INCORPORATED.

IOS È UN MARCHIO O UN MARCHIO REGISTRATO DI CISCO NEGLI STATI UNITI E IN ALTRI PAESI E VIENE UTILIZZATO SU LICENZA.

> **WWW.POLAR.COM CON TECNOLOGIA**

android wear

**COMPATIBILE CON**

**& Bluetooth**<sup>®</sup>

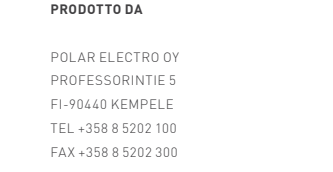

17960227.02 ITA 2/2017

# *PêLAR*

#### **M600 POWERED BY ANDROID WEARTM**

Guida introduttiva